1. 압축파일을 원하는 폴더에 복사합니다.

AltspaceVR.zip

2. 압축을 풀고, AltspaceVR 폴더를 엽니다.

## AltspaceVR ш

3. AltspaceVR.exe를 실행합니다.

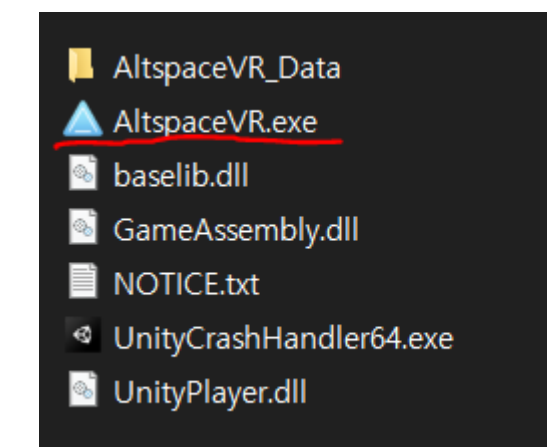

## 4. 로그인을 합니다. MS 계정 사용

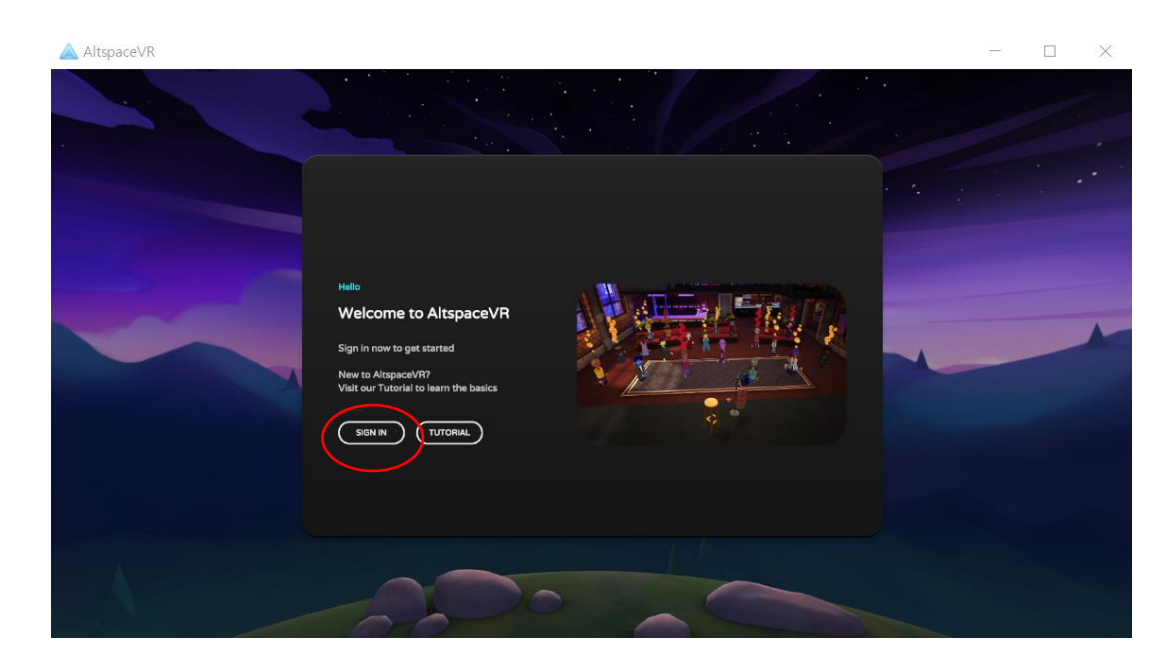